# OUTLOOK 2010 – Travaux pratiques 1

## **Paramétrage de la barre d'accès rapide**

#### **Rajoutez dans la barre d'accès rapide les commandes suivantes :**

- **Imprimer**
- Nouveau Rendez-vous
- Aide

### **Création d'un contact**

### **Créez d'abord 3 catégories :**

- Maraîchage vert
- Pêche bleu
- Produits laitiers jaune

#### **Créez le contact suivant :** (catégorie « Maraîchage ») Monsieur Harry COVERT

18 rue des petits pois 45120 LES GUMES mail : [harry.covert@gmail.com](mailto:harry.covert@gmail.com)

## **Création de groupes de contacts**

### **Créez 3 groupes :**

- Shadoks
- Gibis
- $Tous = Shadocks + Gibbs$

### **Création d'une signature**

### **Créez une signature :**

Nom : signature pro Contenu

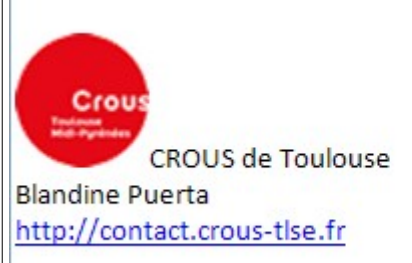

## **Classement automatique des messages**

### **Créez 2 dossiers :**

- Shadoks
- Gibis

Créez deux règles de messages de manière à classer automatiquement dans leurs dossiers respectifs les messages en provenance des membres de ces deux groupes

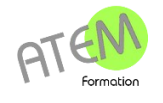

# **Envoi d'un message élaboré** 2

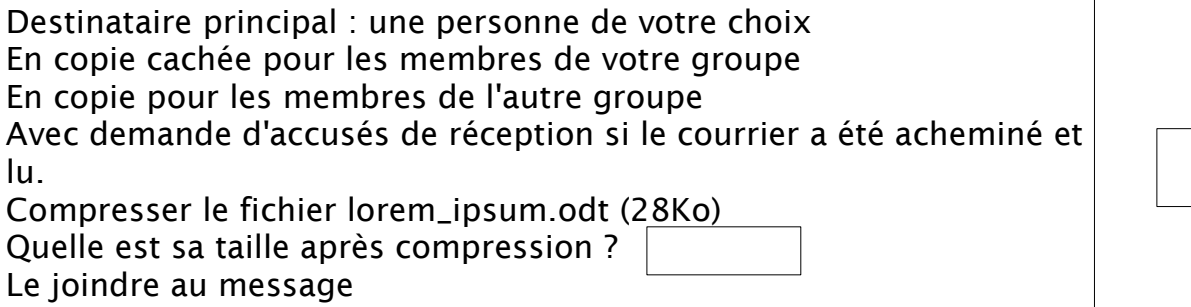

## **Rappel d'un message**

Créez un message simple Rappelez-le immédiatement

### **Paramétrage d'un message en cas d'absence**

### **Créez deux messages :**

Un à destination des membres de votre collectivité Un pour les autres

## **Création d'un événement ponctuel**

Objet : Rendez-vous ophtalmo Emplacement : 2 rue des Glycines Date : 19 mai 2016 de 10h35 à 11h Classez dans la catégorie « Personnel» (à créer) Indicateur : importance haute Paramétrez un rappel sonore avec le fichier « alerte.wav »

## **Création d'un événement périodique**

Objet : Commission communication Emplacement : salle 10 Dates : tous les jeudis de septembre 2016 sauf le 16 Horaire : de 8h à 12h Classez dans la catégorie «Travail» (à créer)

### **Préparer et suivre une réunion**

Objet : Réunion de pilotage Emplacement : bureau 5 Date : 24 juin 2016 Horaire : de 14h à 16h30h Classez dans la catégorie «Travail» Invitez à cette réunion tous les membres de l'autre groupe. Suivez l'avancement de cette réunion

### **Partager son agenda**

Partagez votre agenda avec votre groupe en accès total (lecture et modification)

Partagez votre agenda avec l'autre groupe en lecture seule

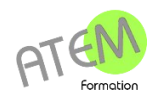